# <span id="page-0-0"></span>**Inleiding**

De StroomRelais JGA2011 print is een universele besturingsprint met 2 stuks 4 ... 20 mA ingangen en 2 Relais uitgangen.

Het 4 … 20 mA ingangssignaal wordt vergeleken met een schakeldrempel. Indien het ingangssignaal hoger wordt dan de schakeldrempel zal het bijbehorende relais inschakelen. Als het ingangssignaal lager wordt dan de schakeldrempel zal het bijbehorende relais uitschakelen.

De 'schakeldrempel' kan op twee manieren ingesteld worden:

- 1. Via de potmeter. Standaard is de hysteresis is 1 % en de schakelvertraging 1 seconden.
- 2. Via de BoutronicStudio 2 (terminal). De schakeldrempel, de hysteresis en de schakelvertragingen kunnen per relais apart ingesteld worden.

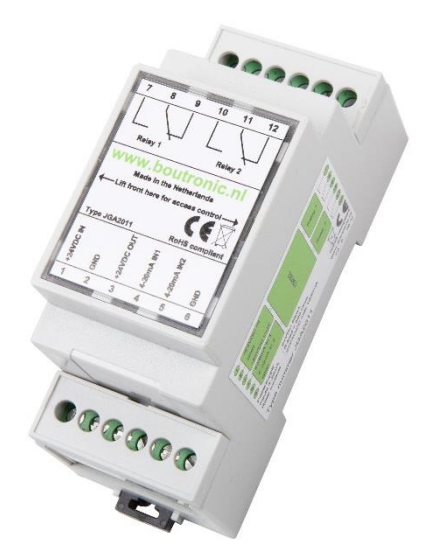

De JGA2011 wordt gevoed met een DC voedingsspanning tussen 20 tot 30 VDC of een AC voedingsspanning tussen 20 tot 24 VAC.

# <span id="page-0-1"></span>**Aansprakelijkheid en garantie**

Elke JGA2011 wordt door Boutronic vóór verzending gecontroleerd op correcte uitvoering én werking. Daarom hanteert Boutronic een garantietermijn van 1 jaar. De garantie vervalt indien:

- Het defect veroorzaakt is door grove nalatigheid
- Zonder toestemming van Boutronic reparaties en/of wijzigingen aan de JGA2011 zijn uitgevoerd.

Boutronic is op geen enkele wijze aansprakelijk voor schade berokkend als direct of indirect gevolg door het gebruik van de JGA2011.

Handleiding JGA2011 April 2019 Vanaf softwareversie 1.0a

Boutronic BV Edisonstraat 24 2691 GT 's-Gravenzande www.boutronic.nl

# <span id="page-1-0"></span>Inhoudsopgave

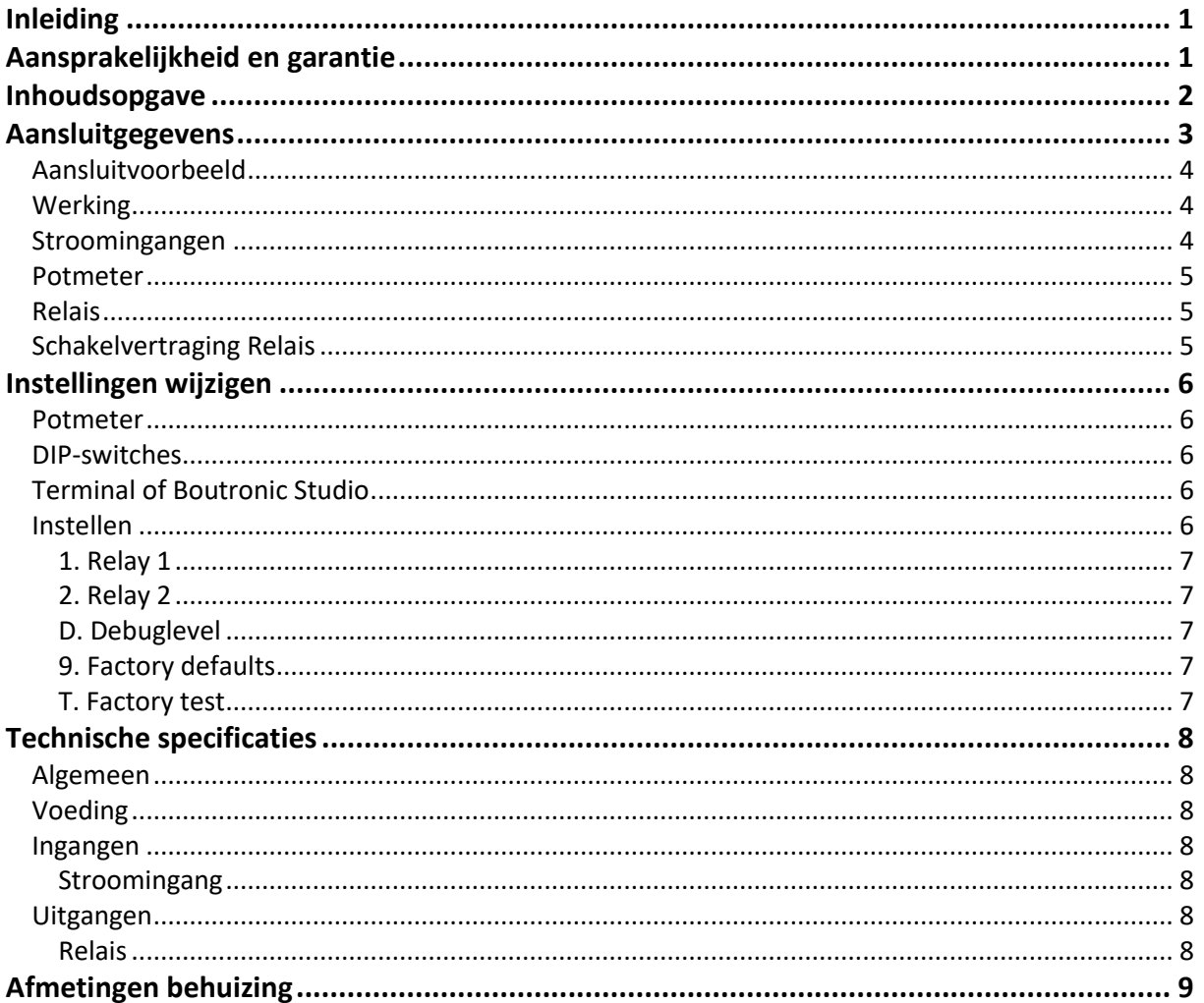

# <span id="page-2-0"></span>**Aansluitgegevens**

In onderstaande figuur is de JGA2011 print schematisch weergegeven:

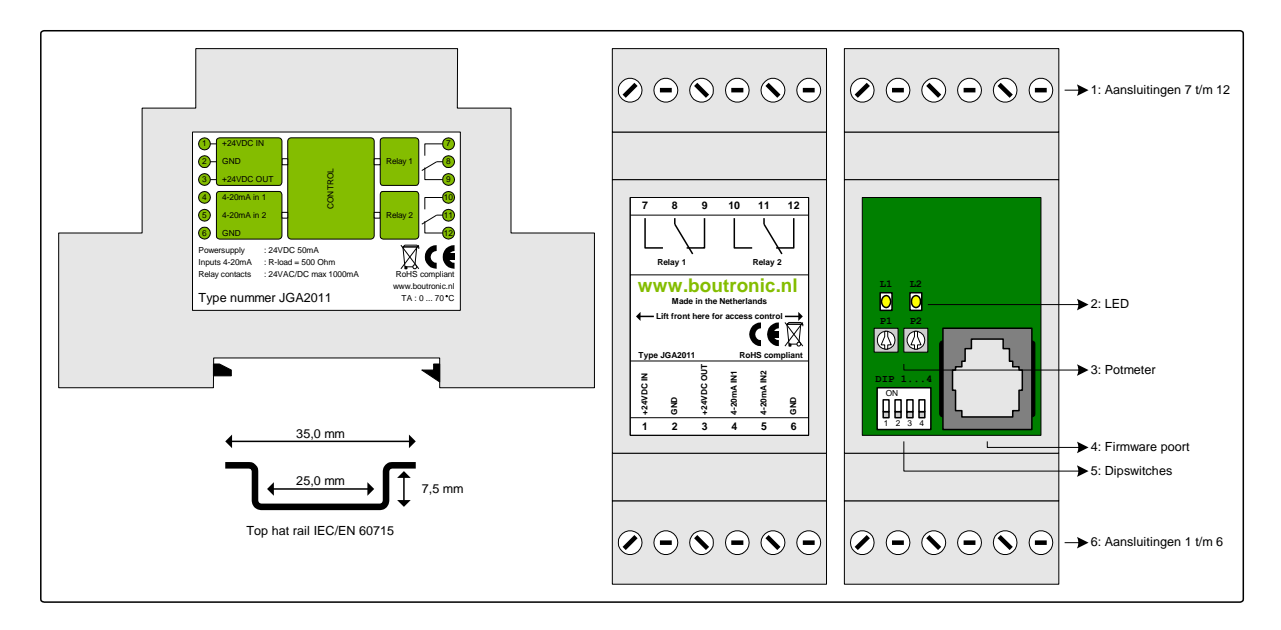

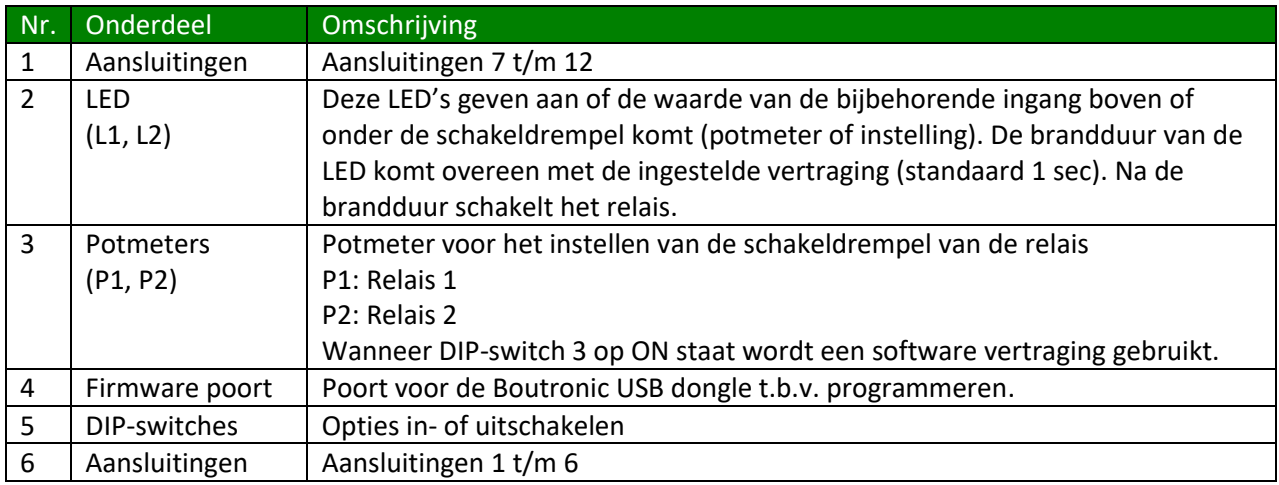

# <span id="page-3-0"></span>*Aansluitvoorbeeld*

In onderstaande afbeelding wordt een aansluitvoorbeeld gegeven. Enkele onderdelen worden hieronder toegelicht.

- Sensor 1 en 2 geven een stroom van 4 … 20 mA. Deze stroom wordt aangeboden op de JGA2011.
- Op Relais 1 is een lamp en sirene aangesloten welke met de 24 VDC OUT vanuit de JGA2011 gevoed worden. Komt de stroom van sensor 1 boven de ingestelde schakeldrempel, dan zal de lamp en sirene ingeschakeld worden.
- Systeem 1 ontvangt een maakcontact als sensor 2 boven de ingestelde schakeldrempel komt.

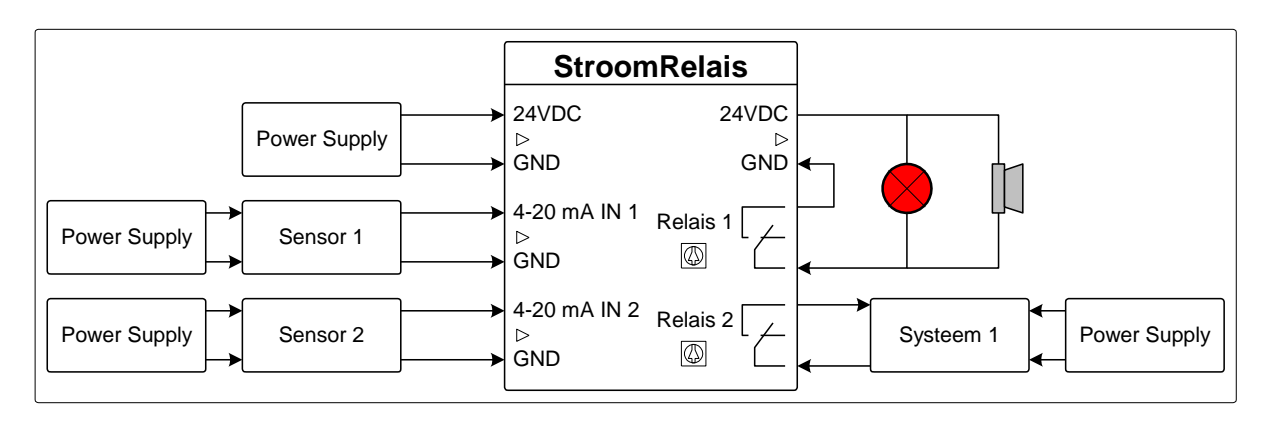

# <span id="page-3-1"></span>*Werking*

In de afbeelding hieronder wordt eenvoudig weergegeven hoe de JGA2011 werkt.

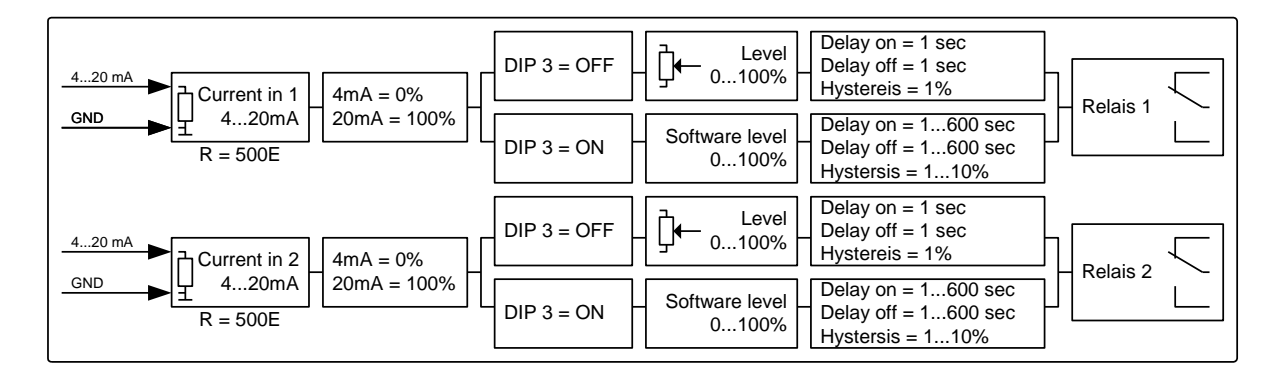

## <span id="page-3-2"></span>*Stroomingangen*

Op de stroomingangen wordt een signaal van 4 … 20 mA aangeboden. Dit signaal wordt ingelezen en omgezet naar een 0% (4 mA) tot 100% (20 mA) waarde.

Indien de stroomingang lager of gelijk is dan 4 mA zal de JGA2011 de waarde omzetten naar 0 %, indien de stroomingang hoger of gelijk is dan 20 mA zal de JGA2011 de waarde omzetten naar 100 %.

Let op: De maximale stroom die aangeboden mag worden is: 30 mA.

## <span id="page-4-0"></span>*Potmeter*

Het signaal van de potmeter wordt ingelezen en omgezet naar een 0 tot 100 % waarde. Indien DIP-switch 3 OFF staat wordt deze waarde vergeleken met de waarde van de stroomingang. Indien de ingangswaarde hoger is dan de ingestelde waarde (schakeldrempel) zal het Relais ingeschakeld zijn. Indien de ingangswaarde lager is dan de ingestelde waarde zal het Relais uitgeschakeld zijn.

*Voorbeeld: Als de stroomingang een signaal meet van 12 mA wordt deze stroom omgezet naar een waarde van 50 %. Als de potmeter ingesteld staat op 40 % zal het relais inschakelen. Als de potmeter op 60 % staat blijft het relais uitgeschakeld.* 

Als DIP-switch 3 ON staat worden de ingestelde waardes als niveaus gebruikt.

Indien de potmeter helemaal naar links gedraaid is, is de schakeldrempel minimaal. Indien de potmeter helemaal naar rechts gedraaid is, is de schakeldrempel maximaal.

### <span id="page-4-1"></span>*Relais*

Het relais schakelt als de bijbehorende ingang boven de schakeldrempel komt. Ingang 1 schakelt relais 1 en ingang 2 schakelt relais 2.

# <span id="page-4-2"></span>*Schakelvertraging Relais*

De schakelvertraging waarmee het Relais geschakeld wordt t.o.v. de ingang staat standaard op 1 seconden. Als DIP-switch 3 ON staat kan deze tijd per relais ingesteld worden. Deze tijd kan alleen via de USB poort van de PC i.c.m. de Boutronic USB dongle aangepast worden.

In de afbeelding hieronder wordt de werking van schakeldrempel en de schakelvertraging schematisch weergegeven.

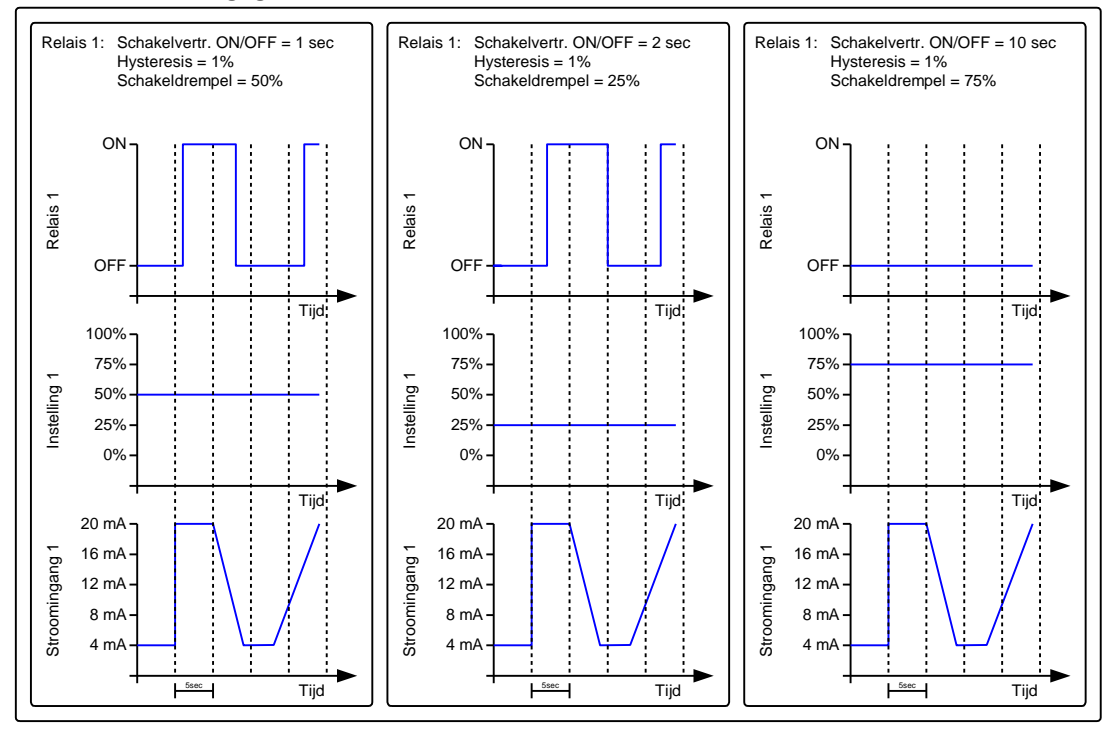

# <span id="page-5-0"></span>**Instellingen wijzigen**

De aanwezige instellingen van de JGA2011 kunnen gewijzigd worden. Dit kan op twee manieren:

- 1. Via de potmeter (DIP-switch 3 moet op OFF staan)
- 2. Via de USB poort van de PC i.c.m. de Boutronic USB dongle (DIP 3 moet op ON staan)

### <span id="page-5-1"></span>*Potmeter*

Met de Potmeter wordt de schakeldrempel van het relais ingesteld. Elk relais heeft een eigen potmeter. Als DIP 3 OFF staat is de instelling via de potmeter actief.

#### <span id="page-5-2"></span>*DIP-switches*

Op de JGA2011 is een 4-voudige DIP-switch aanwezig. De volgende functies kunnen worden in- of uitgeschakeld door middel van de DIP-switches:

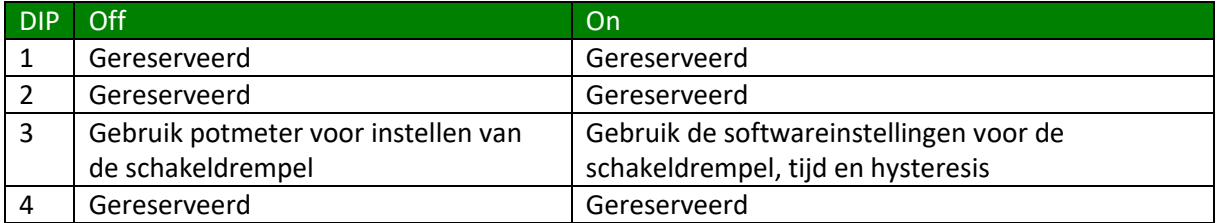

### <span id="page-5-3"></span>*Terminal of Boutronic Studio*

De JGA2011 kan ingesteld worden met een Terminal programma of met de Boutronic Studio. De Boutronic Studio kunt u gratis downloaden vanaf onze website www.boutronic.nl.

### <span id="page-5-4"></span>*Instellen*

U sluit de JGA2011 aan op uw computer door middel van een Boutronic USB dongle.

Vervolgens start u de Boutronic Studio, klik op de betreffende COM-poort.

Nadat de tabbladen zijn geladen klikt u op het tabblad Terminal.

Selecteer een baud rate van 9600 en klik op *Verbind*. Indien u de baud rate niet kan instellen, klikt u eerst op *Verbreek*. Klik nu ergens binnen het zwarte vlak.

Toets nu + + + in (3x de *+* toets in drukken).

Het menu verschijnt nu in beeld. (Het menu wordt weer automatisch verlaten als er 25 seconden geen toets wordt ingedrukt)

- --- MENU ---
- 1. Relay 1
- 2. Relay 2
- D. Debuglevel
- 9. Factory defaults
- T. Factory test

Als u een ander Terminal programma gebruikt moet u de volgende instellingen gebruiken:

- Baudrate: 9600 BAUD
- Aantal databits: 8
- Aantal stopbits: 1
- Pariteit: Geen

#### **Navigatie**

Door het karakter wat voor het menu item staat in te toetsen bereikt u het betreffende menu. Indien er een getal moet worden gewijzigd dan kunt u dit met de cijfers *0* t/m *9* doen. Het menu wordt weer automatisch verlaten als er 25 seconden geen commando gegeven wordt.

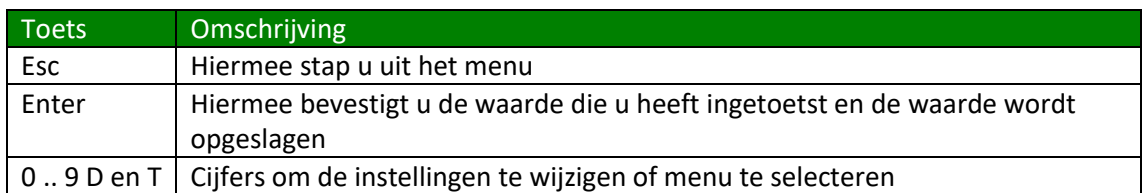

#### <span id="page-6-0"></span>**1. Relay 1**

In dit menu kunt u Relais 1 configureren

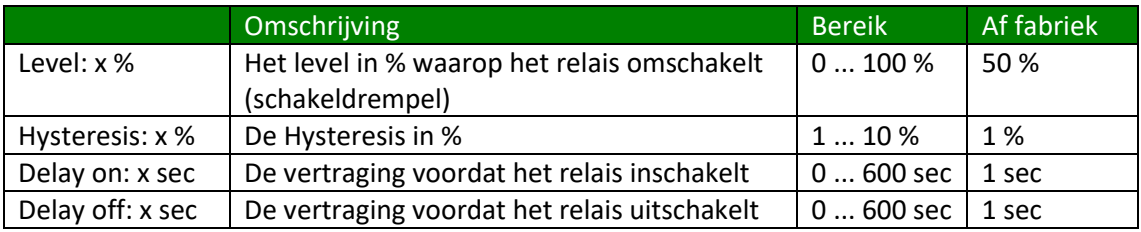

#### <span id="page-6-1"></span>**2. Relay 2**

In dit menu kunt u Relais 1 configureren

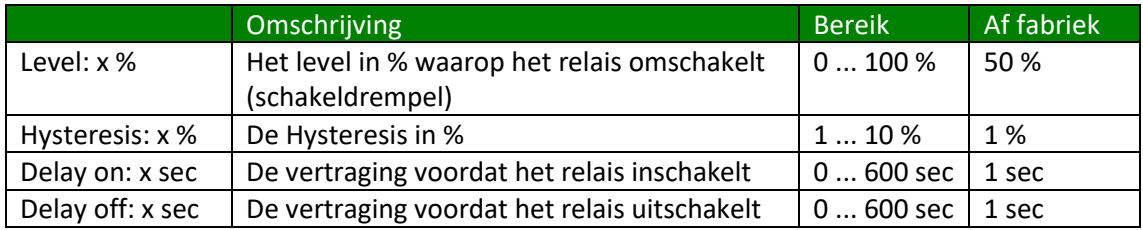

#### <span id="page-6-2"></span>**D. Debuglevel**

<span id="page-6-3"></span>Deze menu optie is alleen voor fabriekstoepassingen.

#### **9. Factory defaults**

In dit menu kunt u de fabrieksinstellingen terugzetten.

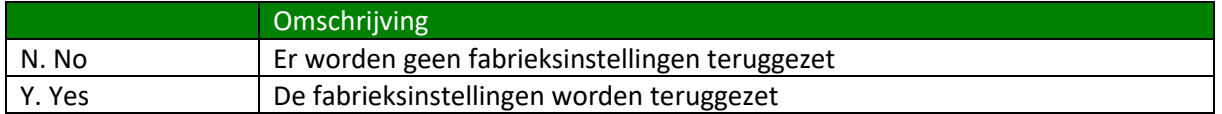

#### <span id="page-6-4"></span>**T. Factory test**

Deze menu optie is alleen voor fabriekstoepassingen.

# <span id="page-7-0"></span>**Technische specificaties**

# <span id="page-7-1"></span>*Algemeen*

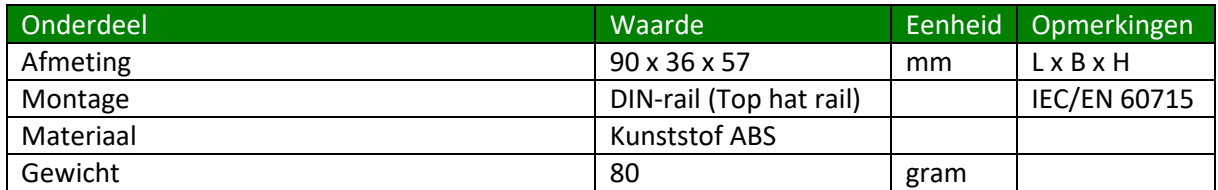

# <span id="page-7-2"></span>*Voeding*

![](_page_7_Picture_300.jpeg)

1. Let op: één van de fase wordt direct aangesloten op de GND.

2. Deze spanning is gelijk aan Voeding in spanning.

3. Gezekerd met automatische zekering

### <span id="page-7-3"></span>*Ingangen*

#### <span id="page-7-4"></span>**Stroomingang**

![](_page_7_Picture_301.jpeg)

# <span id="page-7-5"></span>*Uitgangen*

#### <span id="page-7-6"></span>**Relais**

![](_page_7_Picture_302.jpeg)

# <span id="page-8-0"></span>**Afmetingen behuizing**

![](_page_8_Figure_3.jpeg)